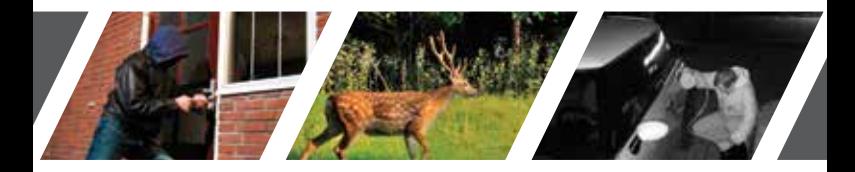

# BEDIENUNGSANLEITUNG Deutsch

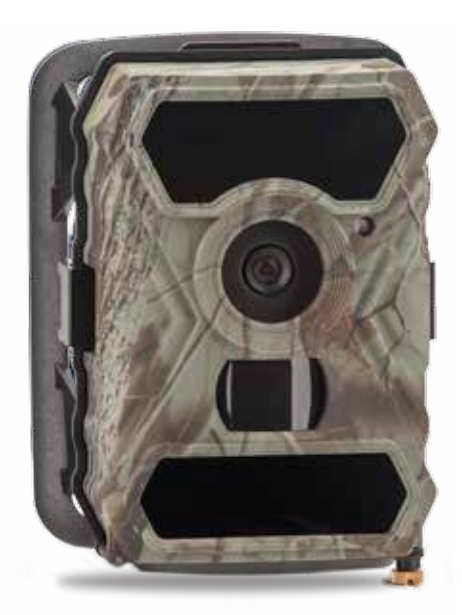

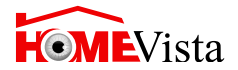

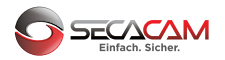

### Herzlichen Glückwunsch zum Kauf Ihrer Überwachungs- / Wildkamera SecaCam HomeVista

Liebe Kundin, lieber Kunde,

vielen Dank, dass Sie sich für unser Qualitätsprodukt von SecaCam entschieden haben!

Bitte lesen Sie alle Hinweise sorgfältig und aufmerksam. Beachten Sie besonders alle Sicherheitshinweise. Auf das Gerät haben Sie zwei Jahre Garantie. Falls die Kamera einmal defekt sein sollte, benötigen Sie Ihren Kaufbeleg.

Bewahren Sie diesen zusammen mit der Bedienungsanleitung sorgfältig auf. Fügen Sie die Bedienungsanleitung bei der Weitergabe an Dritte unbedingt bei.

Weiterführende Informationen und Anwendungsbeispiele finden Sie auch auf www.secacam.com oder www.wildkamera.net.

*Hinweis: Entfernen Sie ggf. die Schutzfolie vom Monitor der Kamera, indem Sie diese an der überstehenden grünen Lasche abziehen. Dazu benötigen Sie ggf. ein wenig Kraft.*

*Vorsicht! Halten Sie Kunststofffolien und -beutel von Babys und Kleinkindern fern, es besteht Erstickungsgefahr.*

# Inhaltsverzeichnis

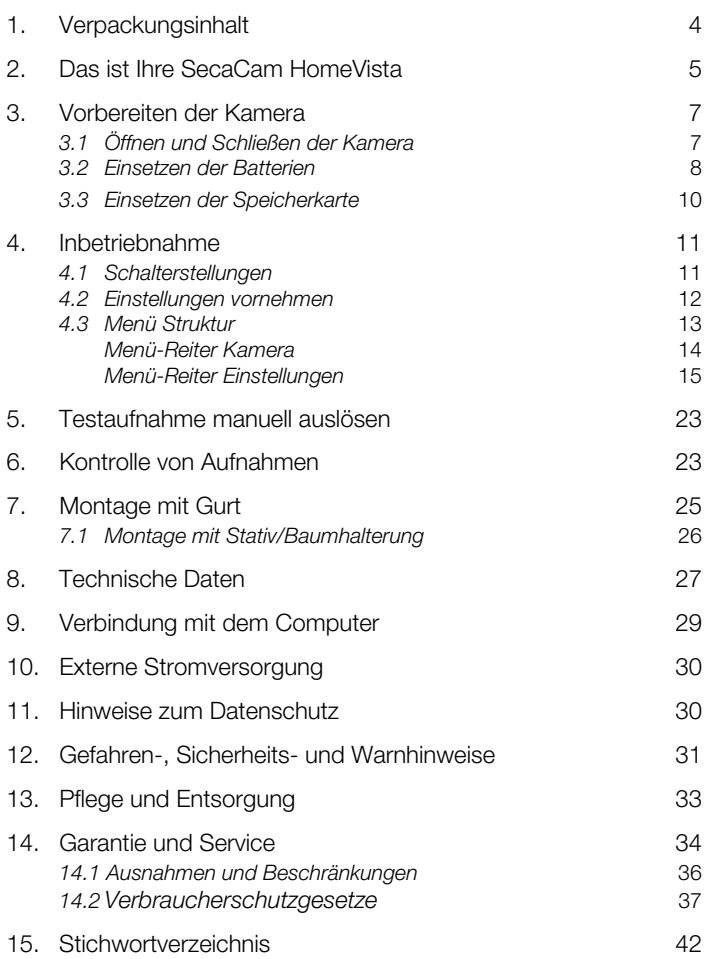

## 1. Verpackungsinhalt

Packen Sie die Kamera vorsichtig aus und prüfen Sie, ob alle der nachfolgend aufgeführten Teile enthalten sind:

- SecaCam HomeVista
- Montagegurt
- USB- und Video-Kabel
- Bedienungsanleitung
- 8 Batterien Typ LR6 (AA) Mignon *(nur im Premium Pack bereits in die Batteriefächer der Kamera eingelegt)*
- 8 GB Speicherkarte *(nur im Premium Pack bereits im Kartenfach der Kamera eingelegt)*

## 2. Das ist Ihre SecaCam HomeVista

Licht-Sensor: Misst die Lichtstärke. Davon hängt ab, ob die Kamera Farbaufnahmen (Tageslicht), Schwarzweiß-Aufnahmen ohne Blitz (Dämmerung) oder Schwarzweiß-Aufnahmen mit Blitz (Nacht) anfertigt.

Status-Anzeige: Solange diese LED rot leuchtet, ist die Kamera prinzipiell einsatzbereit, nimmt aber noch nicht auf.

Infrarot-Sensor: Der sog. Passive Infrarot-Sensor (PIR) registriert sich bewegende Wärmequellen und löst die Kamera aus. Die Empfindlichkeit des Sensors kann über das Menü in drei Stufen eingestellt werden.

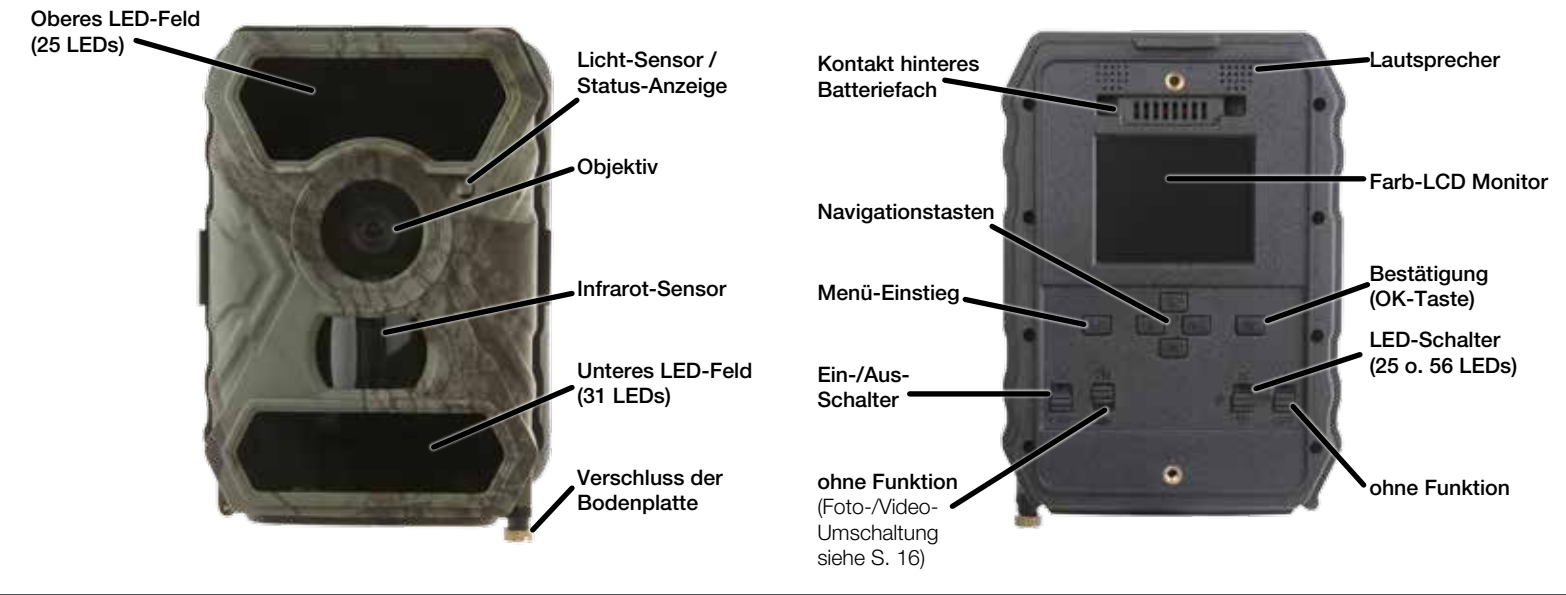

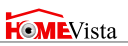

Objektiv: Die SecaCam HomeVista verwendet ein Weitwinkelobjektiv mit einem Erfassungswinkel von 100°. Herkömmliche Überwachungskameras decken lediglich ca. 50° ab. Damit eignet sich die SecaCam HomeVista besonders für die Überwachung größerer Flächen (bspw. die komplette Terrasse) oder dort, wo der mögliche Abstand zwischen Kamerastandort und zu überwachendem Bereich nicht groß sein kann (bspw. in einer Garage, in einem Gartenhaus etc.).

Ein-/Aus-Schalter: Wurde die Kamera mit Batterien und Speicherkarte bestückt, ist sie nach dem Einschalten sofort einsatzbereit (nach dem Erlöschen der roten Blinkanzeige).

Foto-/Video-Umschalter: Dieser Schalter ist ohne Funktion. Das Umschalten zwischen Video und Foto nehmen Sie im Menü vor (siehe Seite 16).

LED-Schalter: Um die volle Kraft für Nachtaufnahmen ausschöpfen zu können, kommen auf der Schalterposition "56" die 25 LEDs im oberen Feld und die zusätzlichen 31 LEDs im unteren Feld zum Einsatz. Die SecaCam HomeVista verfügt über eine automatische Belichtungssteuerung. Sollten die Nachtaufnahmen dennoch zu hell erscheinen (z.B. bei der Aufnahme von Objekten in sehr geringer Entfernung), können Sie über die Schalterposition "25" das untere LED-Feld manuell ausschalten.

Farb-LCD-Monitor: Der Monitor ist nur nach Betätigung der "OK"-Taste eingeschaltet; danach können Sie darüber den Bildausschnitt kontrollieren, Aufnahmen betrachten oder - nach dem Drücken der Taste "M" - Menüeinstellungen vornehmen.

Menü-Einstieg: Bei eingeschaltetem Monitor steigen Sie mit der Taste "M" in das Kameramenü ein.

## 3. Vorbereiten der Kamera

## 3.1 Öffnen und Schließen der Kamera

Öffnen: Lösen Sie die beiden seitlichen Verschlussklammern zum Trennen der Kamera von der Halterung. Die Bedientasten befinden sich auf der Rückseite des Kamera-Körpers.

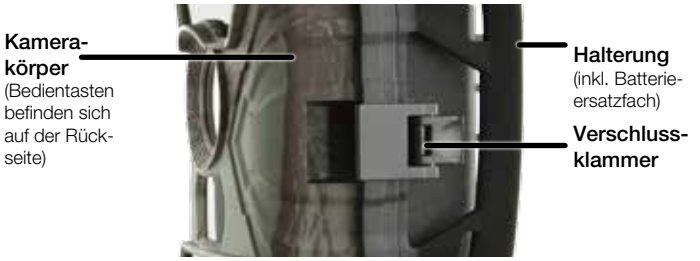

Schließen: Um die Kamera wieder sicher zu verschließen, sollten Sie zunächst die Batteriekontakte im jeweils oberen Teil der Kamera und der Halterung ineinander setzen. Danach haken Sie die seitlichen Metallbügel der Verschlussklammern in die Halterung ein und drücken anschließend die Kunststoff-Laschen der Klammer nach hinten.

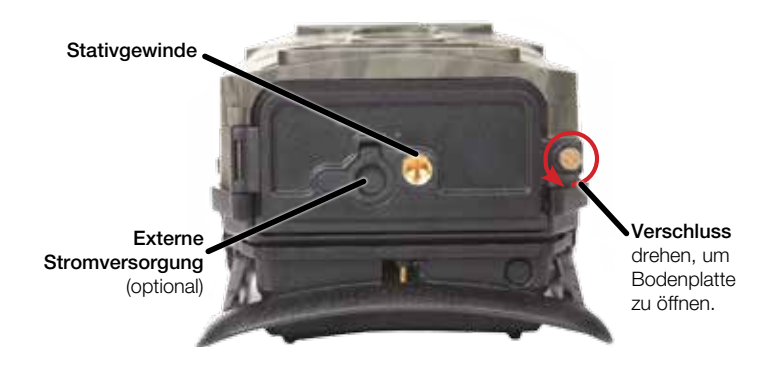

#### 3.2 Einsetzen der Batterien

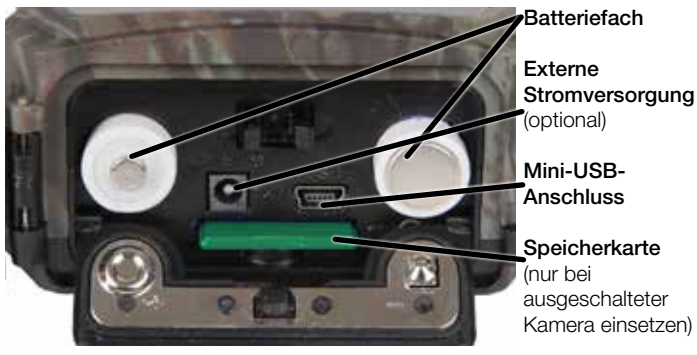

*WICHTIG: Die Kamera besitzt zwei Batteriefächer für je vier Batterien, die alle bestückt sein müssen.*

Die Arbeitsspannung der SecaCam HomeVista ist 12 V. Ein einwandfreier Betrieb ist nur mit 8 Batterien gegeben. Alternativ können Akkus vom Typ LR6 (AA) 1,5 V Mignon verwendet werden.

*Achtung: Die Kamera muss zum Einlegen der Batterien ausgeschaltet sein! Verwenden Sie bitte entweder nur Batterien oder nur Akkus, keine Mischbestückung.*

#### Unteres Batteriefach:

Das untere Batteriefach erreichen Sie über die Bodenplatte der Kamera. Dazu lösen Sie bitte per Hand die kleine messingfarbene Schraube. Wenn Sie die Bodenplatte wegklappen, sehen Sie den Deckel des Batteriefachs. Mit leichtem Druck

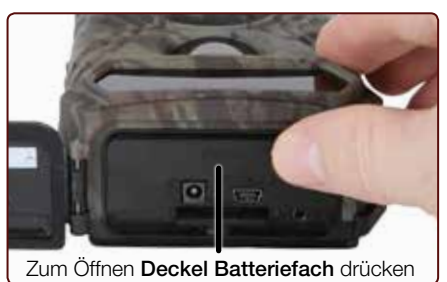

auf "PUSH" lösen Sie die Verriegelung dieses Deckels. Achten Sie beim Einlegen der vier vollgeladenen Batterien oder Akkus bitte unbedingt auf die richtige Polarität! Diese ist im Batteriefach markiert. Verschließen Sie das Batteriefach wieder mit der Schutzabdeckung, bis der Verschluss einrastet.

Hinteres Batteriefach in der Halterung: Der zweite 4er-Satz Batterien wird in der Halterung eingesetzt. Öffnen Sie dazu die Schutzabdeckung des rückwärtigen Batteriefachs, indem Sie den Klemmverschluss an der Unterseite etwas nach innen ziehen und dann die Abdeckung abheben. Setzen Sie vier vollgeladene Batterien oder Akkus ein. Achten Sie beim Einlegen der Batterien oder Akkus bitte unbedingt auf die richtige Polarität! Diese ist im Batteriefach für jede Batterie markiert. Verschließen Sie das Batteriefach wieder mit der Schutzabdeckung. Nun steht die volle Batteriekapazität zur Verfügung.

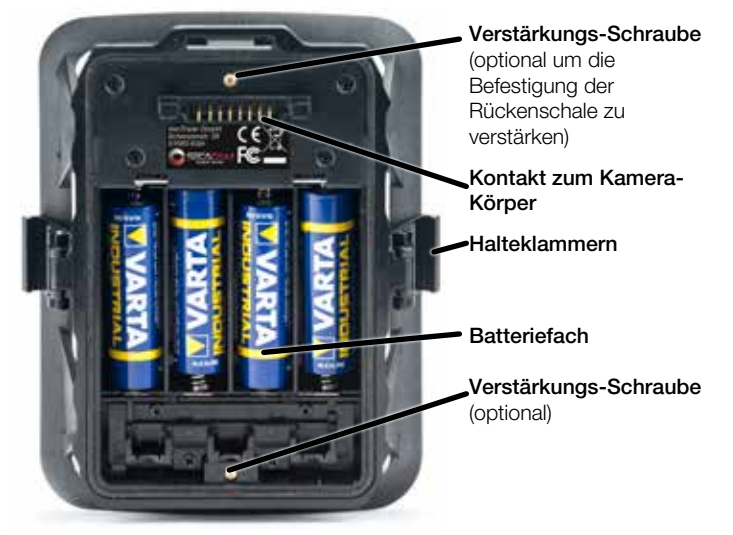

### 3.3 Einsetzen der Speicherkarte

Die SecaCam HomeVista speichert die Fotos und Videos auf handelsüblichen SD- bzw. SDHC-Speicherkarten.

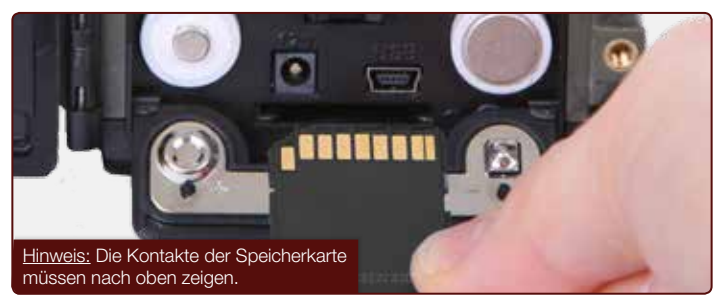

*Achtung: Aufnahmen und auch Einstellungen im Menü sind nur mit eingelegter Speicherkarte möglich. Es werden SD-/SDHC-Speicherkarten bis zu einer Kapazität von maximal 32 GB unterstützt.* 

Einsetzen der Speicherkarte: Beim Einlegen der Speicherkarte *MUSS die Kamera ausgeschaltet sein*! Öffnen Sie die Bodenklappe und setzen Sie eine SD-/SDHC-Speicherkarte in das Speicherkartenfach ein, bis sie einrastet. Beim Einsetzen der Speicherkarte müssen die Kontakte der Speicherkarte nach oben zeigen, d.h. Sie müssen beim Einsetzen gleichzeitig die Vorderseite der Kamera und die goldenen Kontakte der Speicherkarte sehen können.

Schreibschutz-Schalter: An der Seite jeder Speicherkarte befindet sich ein kleiner Schieber für den Schreibschutz. Stellen Sie vor dem Einlegen der Speicherkarte sicher,

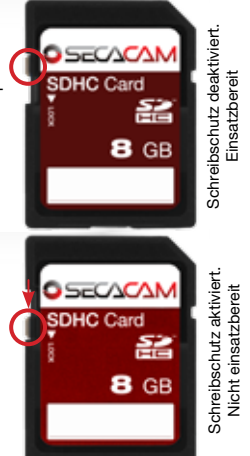

dass der Schieber in Richtung Kartenkontakte steht. Nur dann kann die Speicherkarte von der Kamera beschrieben werden.

Formatieren der Speicherkarte: Wir empfehlen, die Speicherkarte vor dem ersten Gebrauch entweder am PC oder in der Kamera zu formatieren. Um die Speicherkarte in der Kamera zu formatieren, schalten Sie zunächst die Kamera ein ("ON"). Mit "OK" schalten Sie dann den Bildschirm ein. Anschließend drücken Sie die Navigationstaste "oben"; um in den Betrachtungsmodus zu gehen. Drücken Sie nun die Menü-Taste "M", werden Ihnen die Optionen "Format" oder "Löschen" angeboten. Wählen Sie "Format" aus und bestätigen Sie mit "OK".

## 4. Inbetriebnahme

## 4.1 Schalterstellungen

Haben Sie die SecaCam HomeVista - wie oben beschrieben - mit Batterien und Speicherkarte bestückt, können Sie die Kamera grundsätzlich mit den Werkseinstellungen sofort in Betrieb nehmen.

*Hinweis: Im Premium Pack wurden bereits alle erforderlichen Vorbereitungen (Batterien, Speicherkarte, Datum und Uhrzeit etc.) durch uns erledigt. Die Kamera ist sofort einsatzbereit. Stellen Sie dazu nur den Schalter OFF/ON auf die Position "ON".*

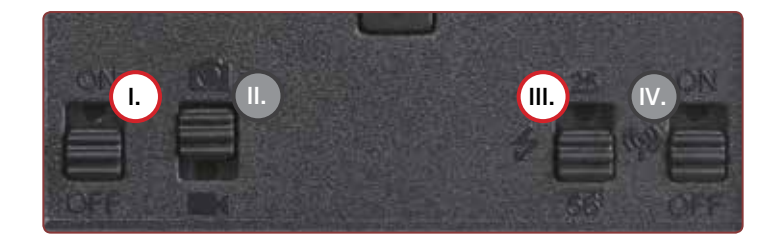

- I. Schalter **OFF/ON**: Auf die Position "ON" stellen Die Kamera ist nun eingeschaltet!
- II. Schalter Foto/Video: Dieser Schalter ist ohne Funktion. Das Umschalten zwischen Foto- oder Videofunktion erfolgt über das Menü (siehe Seite 16).
- III. Schalter 25/56: Möchten Sie eine kleinere Fläche überwachen. genügt die Einstellung nach oben auf Position "25" (LEDs), für größere Flächen nach unten auf Position "56" (LEDs) stellen.
- IV. Dieser Schalter ist ohne Funktion. Er findet nur Verwendung, wenn die Kamera mit einem GPRS-Modul ausgetattet ist (nicht im Lieferumfang enthalten).

#### 4.2 Einstellungen vornehmen

**HOME**Vista

Bevor Sie die Kamera verwenden, sollten Sie die Einstellungen entsprechend Ihren Anforderungen vornehmen. Nachfolgend sind alle Menü-Optionen sowie die möglichen Einstellungswerte aufgeführt.

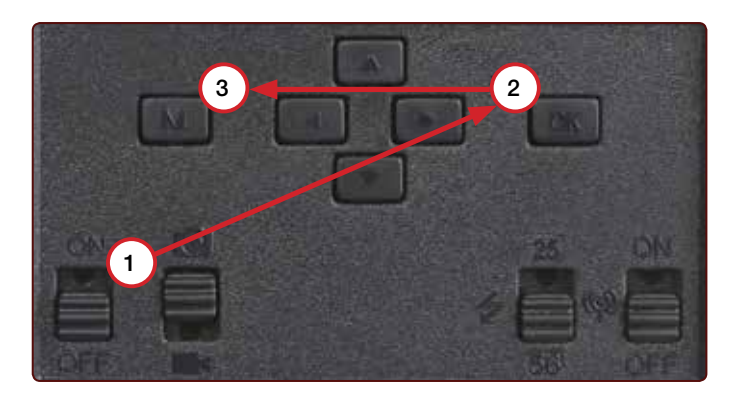

- 1. **ON:** Schalter auf die Position "ON" stellen Die Kamera ist nun eingeschaltet.
- 2. OK: Taste "OK" drücken Der Bildschirm schaltet sich ein und für etwa 2 Sekunden ist der Startbildschirm zu sehen, danach wechselt die Kamera in den Vorschaumodus und zeigt im Display den Ausschnitt der auch bei den Aufnahme zu sehen wäre.
- 3. M: Taste "M" drücken Einstieg in das Menü

Um in das Menü zu kommen, müssen Sie – wie oben beschrieben – die Tasten "ON", "OK" und "M" genau in der Reihenfolge drü*cken*. Im Menü navigieren Sie mit der oberen oder unteren Pfeiltaste zum gewünschten Menüpunkt. Drücken Sie die Taste "OK", um in den gewünschten Menüpunkt einzusteigen und Veränderungen vorzunehmen. Zum Verlassen des Menüs drücken Sie wieder die Taste "M". Zum Ausschalten des Bildschirms und Starten der Überwachungsfunktion drücken Sie bitte zunächst die Taste "M", um das Menü zu verlassen. Halten Sie nun ca. 2 Sekunden die "OK"-Taste gedrückt.

#### 4.3 Menü Struktur

Im Menü der SecaCam HomeVista lassen sich alle wichtigen Einstellungen der Kamera vornehmen. Das Menü ist in zwei Spalten unterteilt, die sich mit den Menü-Reitern am oberen Rand anwählen lassen. Diese sind in "Kamera" und "Einstellungen" @ (Zahnradsymbol) unterteilt. Sie können zwischen den Reitern mit den Pfeiltasten navigieren.

## Menü-Reiter KAMERA

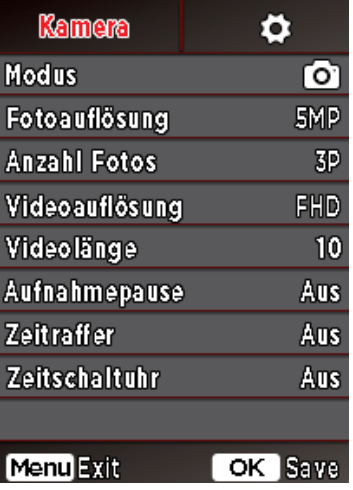

#### Modus

Wechseln Sie zwischen den Modi Foto, Video oder Foto+Video (weitere Informationen siehe Seite 16)

#### Fotoauflösung

Wählen Sie zwischen den Fotoauflösungen: 5MP, 8MP und 12MP (siehe Seite 16)

#### Anzahl Fotos

Die Anzahl aufgenommener Fotos (siehe Seite 17)

#### Videoauflösung

Wählen Sie zwischen den Videoauflösungen: VGA, HD und FHD (siehe Seite 17)

#### Videolänge

Die gewünschte Aufnahmelänge der Videos von 5 bis 59 Sekunden (siehe Seite 17)

#### Aufnahmepause

Legen Sie eine Pause von 3-60 Sekunden zwischen einzelnen Aufnahmeserien fest (siehe Seite 18)

#### Zeitraffer

Serienaufnahme, in der die Kamera im vorher definierten Zeitabstand automatisch eine Aufnahme auslöst (siehe Seite 19)

## **Zeitschaltuhr**

Legen Sie fest, in welchem Zeitfenster die Kamera aktiv sein soll (siehe Seite 20)

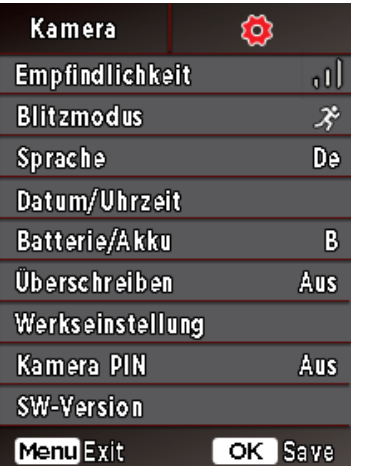

Menü-Reiter EINSTELLUNGEN

## Batterie/Akku

Verwenden Sie Batterien (B) oder Akkus (A)? (siehe Seite 21)

## Überschreiben

Bei "Ein" werden bei einer vollen Speicherkarte die ältesten Aufnahmen durch die neusten Aufnahmen überschrieben (Seite 22)

#### Werkseinstellung

Zurücksetzen der Kamera (siehe Seite 22)

#### Kamera PIN

Sie können die Kamera mit einem PIN-Code sichern (siehe Seite 22)

### SW-Version

Zeigt die installierte Firmware-Version an (siehe Seite 23)

#### Empfindlichkeit

Sie können die Empfindlichkeit des PIR Sensors zwischen hoch, mittel und niedrig auswählen (siehe Seite 20)

#### **Blitzmodus**

Auswahl der Belichtungsdauer: max. Reichweite, Balance, max. Schärfe (siehe Seite 21)

## Sprache

Wählen Sie zwischen Deutsch und Englisch (siehe Seite 21)

## Datum/Uhrzeit

Aktualisieren Sie Datum und Uhrzeit (siehe Seite 21)

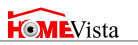

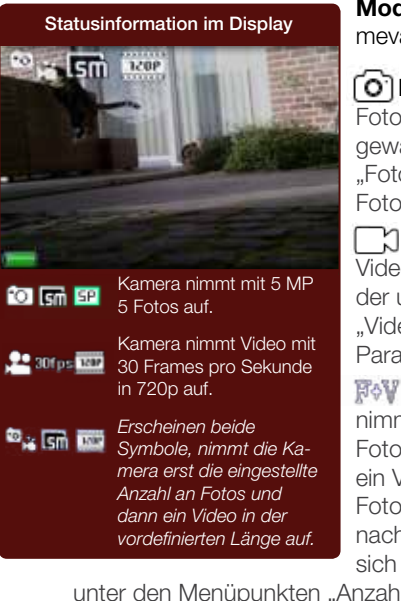

Modus: Es stehen drei Aufnahmevarianten zur Wahl:

**O'l Foto:** Die Kamera nimmt Fotos entsprechend der ausgewählten Einstellungen unter "Fotoauflösung" und "Anzahl Fotos" auf.

Video: Hier erfolgt eine Videoaufnahme entsprechend der unter "Videoauflösung" und "Videolänge" ausgewählten Parameter.

Foto+Video: Zunächst nimmt die Kamera ein/mehrere Fotos und direkt im Anschluss ein Video auf. Die Anzahl der Fotos bzw. die Länge des nachfolgenden Videos richtet sich nach den Einstellungen

unter den Menüpunkten "Anzahl Fotos" bzw. "Videolänge".

#### Fotoauflösung: Bei der SecaCam HomeVista stehen drei Fotoauflösungen zur Wahl:

- $5MP = 5.0$  Megapixel =  $2.592 \times 1.944$
- $8MP = 8.0$  Megapixel = 3.264 x 2.448
- $12MP = 12.0$  Megapixel =  $4.000 \times 3.000$

Wir empfehlen die Auflösung 5MP. Eine höhere Auflösung führt zwar zu einer teilweise verbesserten Foto-Qualität, es ergeben sich jedoch größere Foto-Dateien, die entsprechend mehr Platz auf der Speicherkarte benötigen. Da die Kamera einen 5.0 MP CMOS Bildsensor besitzt, werden die Auflösungen 12MP und 8MP durch Interpolation erzeugt.

Die Fotos werden im Seitenverhältnis 4:3 aufgenommen und im JPEG-Format unter dem Namen WVHO0001 ff. gespeichert.

Anzahl Fotos: Wählen Sie die Anzahl der Fotos aus (1- 5 Fotos), die bei Auslösung im Foto-Modus in einer Serie kurz hintereinander aufgenommen werden sollen. In der Praxis hat sich die Einstellung "5P" bewährt. Registriert die Kamera eine Bewegung, löst sie so 5 Fotos in einem Abstand von ca. einer Sekunde zueinander aus. Mit dieser Fotoserie stellen Sie sicher, dass ein sich bewegendes Objekt auf mindestens einem der Fotos gut getroffen wird.

Die Pause zwischen zwei Mehrfachaufnahmen stellen Sie unter dem Menüpunkt "Aufnahmepause" (siehe weiter unten) ein.

Videoauflösung: Bei der SecaCam HomeVista stehen drei Videoauflösungen zur Wahl:

- $FHD = 1.920 \times 1.080$
- $HD = 1.280 \times 720$
- $VGA = 640 \times 480$

Wir empfehlen die Auflösung HD. Die Full HD-Auflösung führt zwar zu einer teilweise verbesserten Video-Qualität, es ergeben sich jedoch größere Video-Dateien, die entsprechend mehr Platz auf der Speicherkarte benötigen.

Die Videos werden im Seitenverhältnis 16:9 mit bis zu 30 fps (frames per second / Bilder pro Sekunde) aufgenommen und im AVI-Format unter dem Namen WVH0001 ff. abgespeichert.

Videolänge: Unter diesem Menüpunkt geben Sie an, welche Dauer eine Videoaufnahme bei automatischer Auslösung haben soll. Sie können für die Videolänge eine Dauer von 5 bis 59 Sekunden wählen.

*Achtung: Bitte beachten Sie, dass nächtliche Videos die Batterien deutlich mehr belasten als Fotos. Während bei einem Foto die LEDs nur kurz blitzen, leuchten sie bei einem Video während der gesamten Aufnahme.*

Wir empfehlen eine Videolänge von max. 15 Sekunden. Bei Verwendung des Modus "Foto+Video" ist es sinnvoll, die Videolänge auf 10 Sekunden zu reduzieren.

Speicherinfo: Bei Tageslicht entsteht bei einem 15 Sekunden-Video in der Videoauflösung "HD" eine Datei von ca. 40 MB Größe. Auf einer 4 GB Speicherkarte können entsprechend ca. 400 Kurzvideos gespeichert werden.

Aufnahmepause: Die Aufnahmepause ist eine von Ihnen festgesetzte "Zwangspause" nach erfolgter Aufnahme. Während des gewählten Intervalls nimmt die Kamera keine Bilder oder Videos auf, selbst wenn Bewegungen vor der Kamera stattfinden. Dadurch wird verhindert, dass die Speicherkarte mit zu vielen überflüssigen Aufnahmen gefüllt wird. Denn je nach Aufstellung kann es sein, dass z.B. ein sich im Sonnenlicht bewegender Ast oder eine geschäftige Maus wiederholt nahezu identische Aufnahmen auslösen. Um zu verhindern, dass die SecaCam HomeVista in solchen Fällen hunderte Fotos oder Videos ohne sinnvollen Inhalt aufnimmt, können Sie zwischen zwei bewegungsaktivierten Aufnahmen eine Pause bestimmen.

Dazu wählen Sie zunächst in dem Menüpunkt "Aufnahmepause" die Einstellung "Ein". Mit der oberen und unteren Pfeiltaste verändern Sie die jeweilige Einstellung. Die Pause können Sie zwischen 3-60 Sekunden wählen. Zum Abschluss bestätigen Sie mit "OK".

*TIPP: Wird die Überwachungskamera im Fotomodus betrieben, hat sich in der Praxis eine Kombination aus 5 Bildern in Serie, unterbrochen von 5 Sekunden Pause, bewährt. Bei Videoaufnahmen ist das Intervall 15 Sekunden Videoaufnahme, 15 Sekunden Pause sehr beliebt.*

Zeitraffer: In diesem Modus wird eine Serienaufnahme eingestellt. Die Kamera löst dann im vorher definierten Zeitabstand automatisch eine Aufnahme aus.

Dazu wählen Sie zunächst in dem Menüpunkt "Zeitraffer" die Einstellung "Ein". Die Eingabe des Zeitraums zwischen zwei automatisch ausgelösten Aufnahmen erfolgt jeweils im Format HH:MM:SS. Mit der oberen und unteren Pfeiltaste verändern Sie die jeweilige Einstellung, mit der rechten und linken Taste gehen Sie eine Position vor bzw. zurück. Als Abstand zwischen den Aufnahmen können Sie zwischen 5 Sekunden (00:00:05) und 24 Stunden (23:59:59) wählen. Zum Abschluss bestätigen Sie mit "OK" die Einstellungen.

Diese Zeitraffer bzw. Serienaufnahmen sind sowohl im Fotomodus als auch im Videomodus möglich, allerdings ergeben Fotoaufnahmen in der Praxis mehr Sinn.

- Beispiel 1: Sie möchten auf einer Baustelle den Arbeitsfortschritt dokumentieren. Dazu lassen Sie die Kamera alle 2 Minuten (00:02:00) ein Bild aufnehmen. Über 10 Stunden hinweg kommen so 300 Bilder zusammen, in 10 Tagen entsprechend 3.000 Bilder. Bei der 5MP Auflösung stellt dies weder vom Speicherplatz (es werden ca. 4 GB benötigt) noch von der Batterieleistung ein Problem dar.
- Beispiel 2: Sie möchten ein sog. Time-Lapse Video erstellen. Bei diesen beliebten Zeitraffer-Aufnahmen wählen Sie sinnvoller Weise einen kurzen Zeitabstand von ca. 5-10 Sekunden. Mit einer Zusatzsoftware (nicht im Lieferumfang enthalten) können Sie diese Einzelaufnahmen dann zu einem Zeitraffer-Video zusammenstellen.

*Achtung: Die Temperaturanzeige kann bei Serienaufnahmen von der realen Außentemperatur abweichen, weil sich die Kamera durch den fortlaufenden Betrieb erwärmen kann.*

# **HOME**Vista

*Tipp: Es wird empfohlen, die "Anzahl Fotos" bei Serienaufnahmen auf "1" zu stellen, so dass je Auslösung jeweils auch nur ein Foto aufgenommen wird.*

Zeitschaltuhr: Ähnlich wie bei einer Strom-Zeitschaltuhr können Sie hier eine Zeitspanne definieren, in der die Kamera Fotos machen soll. Dazu wählen Sie zunächst in dem Menüpunkt "Zeitschaltuhr" die Einstellung "Ein". Die Eingabe der Start- und Stopp-Zeit erfolgt jeweils im Format HH:MM.

- Beispiel 1: Ein Vereinsheim soll nur in der Nachtzeit überwacht werden. Sie können das Zeitintervall z.B. wie folgt definieren: 22:00 – 06:00 Uhr. Außerhalb dieses Zeitraums bleibt die SecaCam HomeVista deaktiviert.
- Beispiel 2: Sie möchten mit einer Serienaufnahme einen Sonnenuntergang festhalten. Dazu wählen Sie z.B. das Zeitintervall 19:00 – 21:00 und stellen gleichzeitig im Menüpunkt "Zeitraffer" (s.u.) die SecaCam HomeVista so ein, dass sie in diesem Zeitintervall alle 10 Sekunden ein Foto aufnimmt.

Außerhalb der definierten Zeiträume wird die Kamera nicht ausgelöst und nimmt keine Fotos oder Videos auf.

Empfindlichkeit: Die SecaCam HomeVista verfügt über einen sog. "Passiven Infrarot Sensor" (PIR), der auf sich bewegende Wärmequellen reagiert. Die Empfindlichkeit des Sensors können Sie zwischen hoch, mittel und niedrig einstellen.

Wir empfehlen die Einstellung "hoch". Erst wenn sich in dieser Einstellung Fehlaufnahmen ergeben, z.B. durch sich im Wind bewegende Äste, die durch Sonnenlicht aufgewärmt wurden, sollten Sie versuchen, die Empfindlichkeit schrittweise zu verringern.

Blitzmodus: Die SecaCam HomeVista verfügt über drei Einstellungsoptionen bei der Belichtungsdauer:

Max.Reichweite: Wenn sich die zu erfassenden Lebewesen ver-

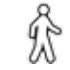

gleichsweise langsam bewegen (z.B. äsende Rehe), führt diese Einstellung zu sehr gut ausgeleuchteten Nachtaufnahmen. Bewegte Objekte erscheinen aber weniger scharf.

Balance: Diese Einstellung ist ein Mittelweg zwischen Max.Reich-

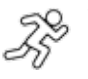

weite und Max.Schärfe. Die Szenerie wird nachts gut ausgeleuchtet, bewegte Objekte werden hinreichend scharf dargestellt.

Max.Schärfe: Die Belichtungsdauer ist nachts so kurz wie möglich eingestellt. So sind Nachtaufnahmen zwar tendenziell etwas dunkler, dafür ist die Bewegungsschärfe bestmöglich.

Sprache: Standardmäßig ist "Deutsch" als Menüsprache aktiviert. Bei Bedarf können Sie das Menü auf "English" umstellen.

Datum/Uhrzeit: Vor Inbetriebnahme der SecaCam HomeVista ist es notwendig, zunächst Datum und Uhrzeit einzustellen. Mit der oberen und unteren Pfeiltaste verändern Sie die jeweilige Einstellung, mit der rechten und linken Pfeiltaste gehen Sie eine Position vor oder zurück. Zum Abschluss bestätigen Sie die Einstellungen mit "OK". Datum und Uhrzeit werden fortan in jeder Aufnahme mit eingeblendet. So wissen Sie auf die Sekunde genau, wann etwas passiert ist.

#### *Hinweis: Im Premium Pack wurden Uhrzeit und Datum bereits von uns für Sie voreingestellt.*

Batterie/Akku: Die SecaCam HomeVista kann problemlos auch mit Akkus vom Typ LR6 (AA) 1,5 V Mignon betrieben werden. Damit u.a. die Batterieanzeige korrekt funktioniert (Akkus besitzen tendenziell eine höhere Stromkapazität bei niedrigeren Spannungswerten), können Sie hier auswählen, ob Sie Batterien oder Akkus verwenden.

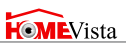

**Überschreiben:** Indem Sie diesen Menüpunkt auf "Ein" setzen, verhindern Sie, dass bei einer vollen Speicherkarte keine neuen Aufnahmen mehr gemacht werden können. Dann werden die jeweils ältesten Aufnahmen durch neue Aufnahmen überschrieben. Diese Option ist insbesondere dann sinnvoll, wenn Sie die SecaCam HomeVista zum Objektschutz einsetzen. Bei einem konkreten Vorfall können Sie somit sicherstellen, dass die Aufnahme nicht durch eine volle Speicherkarte verhindert wurde.

Werkseinstellung: Wenn Sie unter diesem Menüpunkt "Ja" auswählen und die Auswahl mit "OK" bestätigen, werden alle Einstellungen auf den Auslieferungszustand zurückgesetzt. Nicht davon betroffen sind Datum und Uhrzeit.

Kamera PIN: Um bei einem Kameradiebstahl die weitere Verwendung der Fotofalle zu verhindern, können Sie die Kamera mit einem 6-stelligen Zahlencode sichern. Dazu wählen Sie zunächst in dem Menüpunkt "Kamera PIN" die Einstellung "Ein". Mit der oberen und unteren Pfeiltaste verändern Sie die jeweilige Einstellung, mit der rechten und linken Taste gehen Sie eine Position vor bzw. zurück. Zum Abschluss bestätigen Sie die Einstellungen mit "OK". Wählen Sie einen Code, den Sie sich sehr gut merken können und/oder notieren Sie sich diesen Code, z.B. auf der Kameraverpackung.

*Achtung: Bitte gehen Sie sehr überlegt mit der Passwort-Option um. Falls Sie den eingegeben Zahlencode nicht mehr wissen, ist die Kamera auch für Sie unbrauchbar. Bitte nehmen Sie dann Kontakt zu unserem Kundenservice auf.*

SW-Version: Hier kann die auf der Kamera aktuell installierte Software-Version ausgelesen werden. Die SecaCam HomeVista wird ständig weiterentwickelt. Bitte besuchen Sie www.secacam.com und überprüfen Sie, ob für Ihre Kamera inzwischen Software-Updates mit einer höheren Versions-Nummer verfügbar sind.

## 5. Testaufnahme manuell auslösen

Um den Bildausschnitt oder die Aufnahmequalität zu kontrollieren, besteht die Möglichkeit der manuellen Auslösung:

- 1. **ON:** Schalter auf ..ON" stellen.
- 2. OK: Taste "OK" drücken Der Bildschirm schaltet sich ein und für etwa 2 Sekunden ist der Startbildschirm zu sehen, danach wechselt die Kamera in den Vorschaumodus und zeigt im Display den Ausschnitt der auch bei den Aufnahme zu sehen wäre.
- 3. OK = Aufnahme: Drücken Sie auf "OK", lösen Sie damit eine Aufnahme manuell aus.

*Achtung: Je nachdem, ob im Menü unter "Modus" Foto oder Video gewählt wurde, wird entweder ein Foto oder ein Video aufgenommen. Testvideos sind auf maximal 15 Sekunden begrenzt..*

## 6. Kontrolle von Aufnahmen

- 1. **ON:** Schalter auf ... ON" stellen
- 2. **OK:** Taste "OK" drücken Der Bildschirm schaltet sich ein und zeigt den aktuellen Bildausschnitt und oben rechts die Anzahl der Aufnahmen sowie die gemäß der verwendeten Speicherkapazität theoretisch mögliche Anzahl an Aufnahmen.

*Beispiel:* 00004/01392 (4 Aufnahmen, max. 1.392 insgesamt möglich)

- 3. Obere Pfeiltaste: Durch einen Druck auf die obere Pfeiltaste gelangen Sie in den Wiedergabe-Modus. Der Bildschirm schaltet auf die zuletzt angefertigte Aufnahme.
- 4. rechte Pfeiltaste = vor, linke Pfeiltaste = zurück: Mit der linken und rechten Pfeiltaste können Sie eine Aufnahme zurück- bzw. vorspringen. Eine Videoaufnahme erkennen Sie an den schwarzen Balken oben und unten, sowie an dem unten links eingeblendeten Filmkamera-Symbol. Um das Abspielen eines Videos zu starten, drücken Sie die "OK"-Taste.

Löschen von Aufnahmen: Möchten Sie eine Aufnahme löschen, wählen Sie zunächst - wie oben beschrieben - mit der rechten und linken Pfeiltaste die zu löschende Aufnahme aus. Drücken Sie dann die Taste "M" zum Aufrufen des Menüs. Nun haben Sie die Wahl zwischen "Löschen" und "Formatieren". Wählen Sie hier "Löschen", haben Sie die Wahl zwischen "Eins" (aktuelle Aufnahme) oder "Alle". Danach werden Sie noch einmal gefragt, ob Sie wirklich eine/alle Dateien löschen möchten. Erst wenn Sie dann auf "Ja" gehen und mit "OK" bestätigen, wir die Löschung durchgeführt.

*Achtung: Bestätigen Sie an dieser Stelle die Auswahl "Alle", löschen Sie unwiederbringlich alle auf der Speicherkarte vorhandenen Aufnahmen!*

## 7. Montage mit Gurt

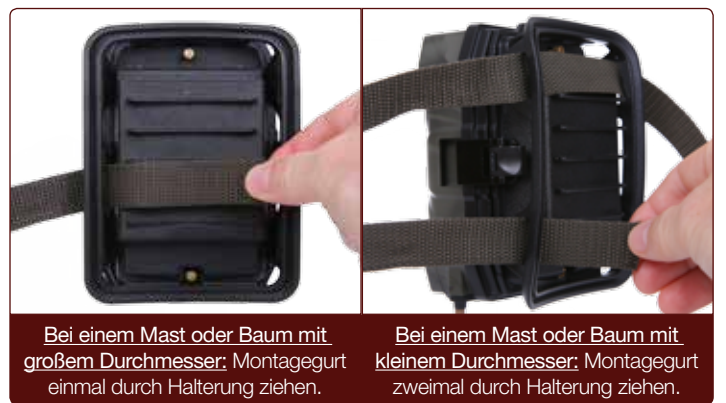

Benutzen Sie den beiliegenden Montagegurt, um die SecaCam HomeVista an einem Baum, einem Ast oder einem Pfahl zu be-

festigen. Hängen Sie die Kamera wie gewünscht auf und ziehen Sie das lose Ende des Montagegurts stramm, bis die sie einen festen Halt hat. Achten Sie darauf, dass der überstehende Gurt nicht sichtbar ist.

Um den Montagegurt wieder zu lösen, einfach auf den Clip drücken und das Gurtende herausziehen.

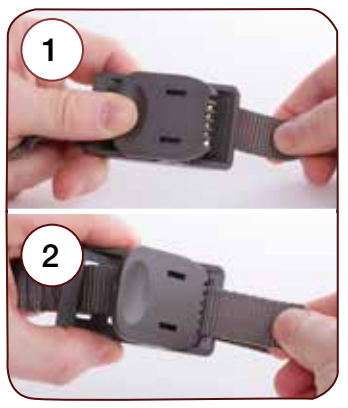

## 7.1 Montage mit Stativ/Baumhalterung

Die SecaCam HomeVista besitzt in der Bodenplatte eine Gewindebuchse für ein ¼ Zoll Stativgewinde, welches Sie an nahezu allen handelsüblichen Kamera-Stativen finden. Damit können Sie die Kamera auf einer Vielzahl von im Zubehörhandel erhältlichen Stativen, Wand- oder Baumhalterungen befestigen.

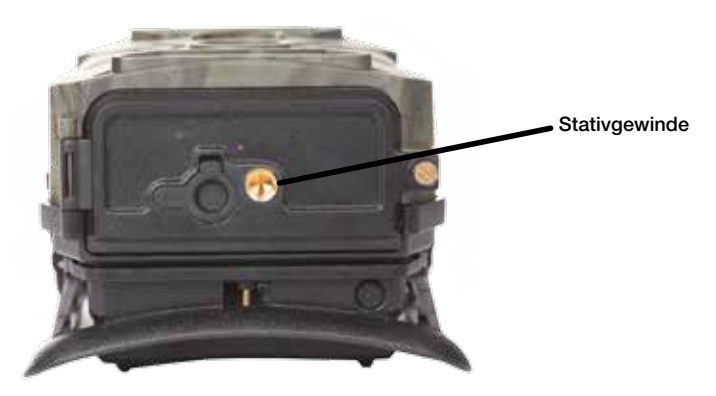

Einsatz zur Objektüberwachung: Wird die Kamera zur Objektüberwachung eingesetzt, empfiehlt sich die Vogelperspektive. Auf Augenhöhe besteht die Gefahr der Entdeckung. In 2,50 – 3,00 m Höhe entzieht sich die Kamera dem direkten Blickfeld und ist auch nicht ohne weiteres zu erreichen.

Einsatz als Wildkamera: Tiere sind klein! Die beste Höhe zur Positionierung einer Wildkamera ist etwa hüfthoch und ein wenig nach unten gerichtet.

## 8. Technische Daten

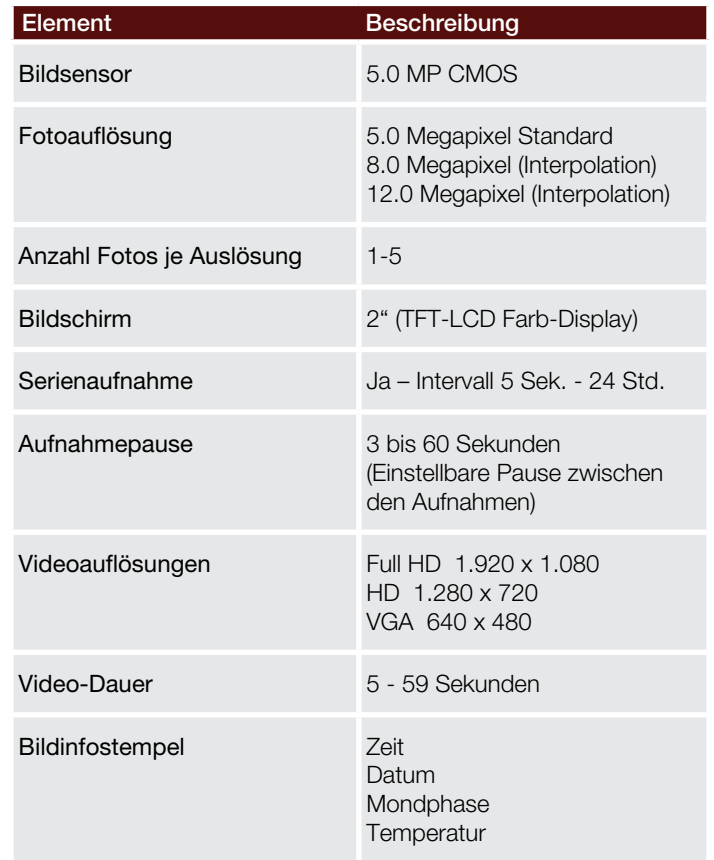

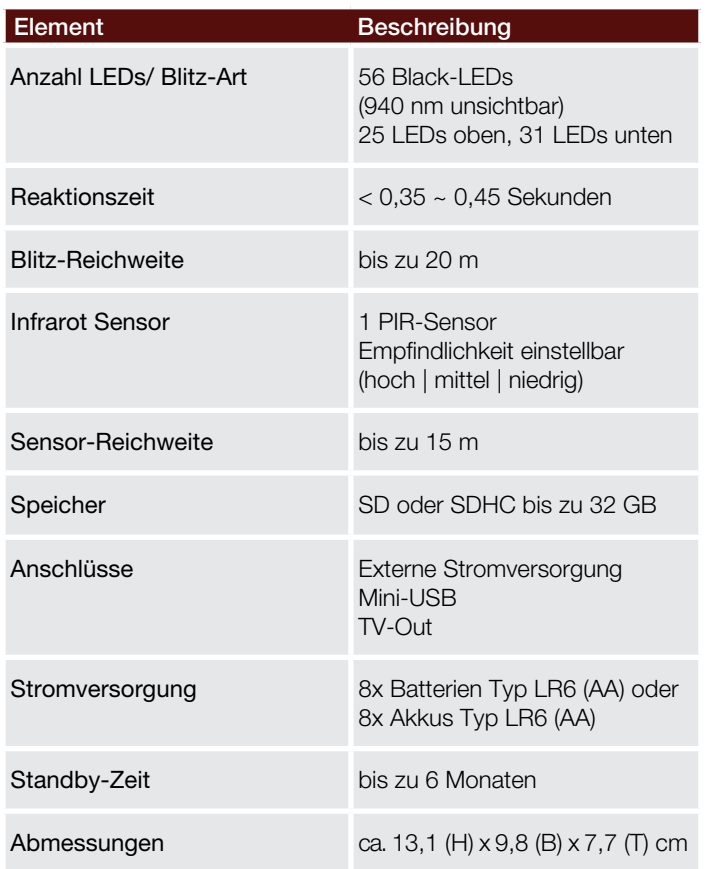

*Hinweis: Design und technische Daten können ohne Ankündigung geändert werden.*

## 9. Verbindung mit dem Computer

Im Normalfall entnehmen Sie die Speicherkarte und stecken diese in den Kartenleser eines Computers. Verfügt der Computer jedoch über keinen Kartenleser, können Sie die Kamera auch mit dem beiliegenden USB-Kabel direkt mit dem Computer verbinden.

Verbindung mit USB-Kabel: An der Unterseite der Kamera unter der Bodenklappe befindet sich ein Mini-USB-Anschluss. Mit Hilfe des beiliegenden USB-Kabels können Sie eine Verbindung zu Ihrem Computer herstellen.

Unabhängig davon, ob die Kamera ein- oder ausgeschaltet ist, wechselt die Kamera automatisch in den USB-Modus, erkennbar an dem blauen USB-Symbol im Monitor der Kamera.

PC: Die Kamera installiert sich am Computer als zusätzliches Laufwerk mit der Bezeichnung "Wechseldatenträger". Mit einem Doppelklick öffnen Sie dieses Laufwerk. Innerhalb des Ordners "DCIM" befindet sich der Ordner "100MEDIA" mit den aufgenommenen Foto- und Video-Dateien. Nach 1.000 Aufnahmen wird ein weiterer Ordner angelegt, dieser trägt den Namen "101MEDIA" ("102MEDIA" usw.) Die Aufnahmen werden jedoch durchlaufend nummeriert. Sie können nun wie gewohnt den Ordner oder einzelne Dateien auf den Computer kopieren bzw. verschieben.

Speicherkartenleser: Mit einem Speicherkartenleser (nicht im Lieferumfang enthalten) können Sie Fotos und Videos direkt von der Speicherkarte der Kamera auf dem Computer importieren. Schließen Sie den Speicherkartenleser dazu einfach an Ihren Computer an und stecken Sie die Speicherkarte der Kamera in den Steckplatz. Beachten Sie ggf. die Betriebsanleitung des Herstellers.

# **HOME**Vista

## 10. Externe Stromversorgung

Externes Netzteil: Die Kamera kann neben der Stromversorgung über Batterien auch über externe Netzteile (über www.secacam. com zu beziehen) mit 12 V Spannung und einer Stromstärke von min. 1,5 A dauerhaft mit Strom versorgt werden. Die Verbindung erfolgt über die Buchse am Boden der Kamera. Der Hohlstecker des Stromadapters muss über einen Außendurchmesser von 4 mm und einen Innendurchmesser von 1,7 mm verfügen. Wichtig: Der Pluspol muss innen, der Minuspol außen anliegen. Verwenden Sie ein externes Netzteil, sollten Sie die Batterien aus der Kamera entfernen.

Externer Akku: Für eine zeitlich extrem dauerhafte Stromversorgung mit Akkus, wie sie z.B. für die Objektsicherung von Gartenlauben oder Ferienhäusern notwendig sein kann, eignen sich insbesondere 12V Blei-Gel-Akkus. Mit einer Kapazität von z.B. 4,5 Ah sind diese Akkus eine ideale Langzeit-Energiequelle für die SecaCam HomeVista. Bitte beachten Sie, dass Sie neben den Akkus ein passendes Kabel mit der richtigen Polung (Pluspol innen) sowie ein Ladegerät anschaffen müssen.

## 11. Hinweise zum Datenschutz

Persönlichkeitsrechte beachten: Bitte respektieren Sie bei der Aufstellung der SecaCam HomeVista unbedingt die Persönlichkeitsrechte Ihrer Mitmenschen. Sie dürfen die Kamera auf keinen Fall so aufstellen, dass zufällig in den Aufnahmebereich der Kamera eintretende Menschen so aufgenommen werden, dass sie in irgendeiner Form identifizierbar sind! Dies trifft auch für die erkennbare Aufnahme von Fahrzeug-Kennzeichen zu.

Keine öffentlichen Räume überwachen: Öffentlich zugängliche Räume (Straßen, Bürgersteige, Parkplätze etc.) dürfen grundsätzlich nicht von Privatpersonen überwacht werden!

Keine Arbeitsplatzüberwachung: Sie dürfen die Kamera auf keinen Fall zur Mitarbeiterüberwachung einsetzen! Die Überwachung am Arbeitsplatz untersteht in Deutschland besonders strengen Auflagen.

Löschung: Fotos oder Videos von aufgenommenen Menschen, deren Zustimmung Sie nicht haben, sind unverzüglich zu löschen.

Objektschutz: Setzen Sie die Kamera zum Objektschutz bzw. zur Aufklärung von Ordnungswidrigkeiten oder Straftaten ein, müssen Sie sicherstellen, dass nur ein Täter und nicht etwa unbeteiligte Personen aufgenommen werden.

Übergabe an Ermittlungsbehörden: Nur wenn eine Ordnungswidrigkeit oder eine Straftat vorliegt, dürfen Sie die Aufnahmen den Ermittlungsbehörden und nur diesen übergeben. Die Ermittlungsbehörden entscheiden dann über die weitere Verwendung der Aufnahmen.

## 12. Gefahren-, Sicherheits- und Warnhinweise

Verwendungszweck: Die SecaCam HomeVista ist für die Aufnahme von Digitalfotos und Videoclips vorgesehen. Sie ist für den privaten, nicht für den gewerblichen Gebrauch konzipiert.

Verwendung von Netzadaptern: Verwenden Sie nur Netzadapter (nicht im Lieferumfang enthalten) mit 12 V Eingangsspannung. Anderenfalls besteht Brand- oder Stromschlaggefahr. Sorgen Sie für ausreichende Belüftung und decken Sie den Netzadapter nicht ab, da sonst Überhitzungsgefahr besteht. Bei einem Gewitter sollten Sie die Kamera wegen Stromschlaggefahr nicht mit einem Netzadapter einsetzen. Wir haften nicht für Schäden, die durch die Benutzung eines falschen Netzadapters verursacht wurden.

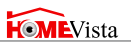

Umgang mit Batterien: Nutzen Sie die Kamera für längere Zeit nicht, sollten Sie die Batterien entfernen. Beim Einsetzen von Batterien des falschen Typs besteht Explosionsgefahr. Verwenden Sie daher ausschließlich Batterien vom Typ LR6 (AA) 1,5V oder NiMH-Akkus mit gleicher Spezifikation. Bewahren Sie die Batterien außerhalb der Reichweite von Kindern auf. Lagern oder befördern Sie Batterien niemals so, dass die Gefahr besteht, dass sie mit Metallgegenständen in Kontakt kommen könnten. Batterien dürfen nicht ins Feuer geworfen, kurzgeschlossen, überentladen, deformiert oder auseinander genommen werden. Es besteht Brand- und Explosionsgefahr. Batterien, die ausgelaufen sind, niemals ohne entsprechenden Schutz anfassen. Bei Kontakt der Batteriesäure mit der Haut waschen Sie die Stelle mit viel Wasser und Seife ab. Vermeiden Sie Augenkontakt mit der Batteriesäure. Sollten Sie doch einmal Augenkontakt mit Batteriesäure erfahren, spülen Sie die Augen mit viel Wasser aus und kontaktieren umgehend einen Arzt. Entsorgen Sie die Batterien gemäß Batterieverordnung.

LCD-Monitor: Achten Sie darauf, dass der LCD-Monitor keinen Stößen oder punktuellem Druck ausgesetzt wird. Dadurch kann das Glas des Monitors beschädigt werden oder die Flüssigkeit aus dem Inneren auslaufen. Wenn die Flüssigkeit in die Augen oder auf die Haut gelangen sollte, muss sie sofort mit klarem Wasser abgespült werden. Sollten Sie doch einmal Augenkontakt mit der Flüssigkeit erfahren, spülen Sie die Augen mit viel Wasser aus und kontaktieren umgehend einen Arzt. Beschädigungen der Elektronik, des Monitors oder des Objektivs, die durch äußere Einflüsse wie Schläge, Fall oder sonstiges hervorgerufen wurden, sind keine Garantieschäden.

Gefahren für Kinder und Personen mit eingeschränkten Fähigkeiten, elektronische Geräte zu bedienen:

- Die Überwachungskamera, Zubehör und Verpackung sind kein Kinderspielzeug und sollten von Kindern ferngehalten werden. Es besteht unter anderem Stromschlag-, Vergiftungsund Erstickungsgefahr.
- Die Kamera darf nur von Erwachsenen verwendet werden, die körperlich und geistig in der Lage sind, sie sicher zu bedienen.

Brand- und Stromschlaggefahr besteht, wenn *Fremdkörper oder eine Flüssigkeit* in die Kamera eingedrungen sind. Schalten Sie die Kamera aus und entnehmen Sie die Batterien. Lassen Sie alles gründlich trocknen.

Es wird nicht für Schäden gehaftet, wenn die Kamera auseinander genommen, modifiziert oder von nicht autorisierten Personen repariert wird.

*Hinweis: Bitte beachten Sie, dass ein eingesteckter Netzadapter (nicht im Lieferumfang enthalten) weiterhin Strom verbrauchen kann und eine Gefahrenquelle darstellt.*

## 13. Pflege und Entsorgung

Entsorgen Sie die Verpackung sortenrein und umweltgerecht in den bereitgestellten Sammelbehältern. Batterien und Akkus dürfen nicht mit dem Hausmüll entsorgt werden. Der Verbraucher ist gesetzlich verpflichtet, Batterien nach Gebrauch bei den kommunalen Sammelstellen oder beim Batterie vertreibenden Handel zurückzugeben. Akkus und Batterien sind deshalb mit dem nebenstehenden Zeichen versehen.

Korrekte Entsorgung dieses Produktes: Die nebenstehende Kennzeichnung weist darauf hin, dass Elektrogeräte in der EU nicht mit dem normalen Haus-

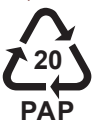

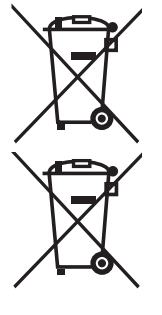

# **HOME**Vista

haltsmüll entsorgt werden dürfen. Benutzen Sie bitte die Rückgabe und Sammelsysteme in Ihrer Gemeinde oder wenden Sie sich an den Händler, bei dem das Produkt gekauft wurde. Dies verhindert mögliche schädliche Auswirkungen auf Umwelt und Gesundheit durch eine unsachgemäße Entsorgung. Auskunft erteilen die zuständigen kommunalen Dienststellen.

Pflege: Verwenden Sie zum Reinigen des Kameragehäuses und des Zubehörs, das zum Lieferumfang gehört, keine scharfen Reiniger wie Spiritus, Verdünner etc. Reinigen Sie die Komponenten bei Bedarf mit einem weichen, trockenen Tuch.

## 14. Garantie und Service

VenTrade, wie unten beschrieben, übernimmt für dieses SecaCam Produkt für einen Zeitraum von ZWEI (2) JAHREN, gerechnet ab dem Datum des Kaufs durch den ursprünglichen Konsumenten ("Garantiezeit"), bei üblicher privater Nutzung die volle Gewährleistung gegen Defekte in Material und Verarbeitung. Sollte ein Fehler der Hardware auftreten und ein gültiger Anspruch innerhalb der Garantiezeit bestehen und empfangen werden, wird VenTrade entweder (1) durch den Einsatz von neuen oder reparierten Ersatzteilen die Hardware kostenlos reparieren, oder (2) das Produkt durch ein neues oder durch ein aus funktionsfähigen Gebrauchtteilen hergestelltes und zum ursprünglichen Produkt funktionell mindestens gleichwertigen Produkt ersetzen, oder (3) den Kaufpreis für das Produkt erstatten.

Wenn ein Produkt oder Teil ausgetauscht wird, wird der neue Gegenstand zur ihrem Eigentum und der ausgetauschte Gegenstand wird zum Eigentum von VenTrade. Teile, die von VenTrade zur Erfüllung der Gewährleistungspflicht zur Verfügung gestellt werden, müssen für die Garantieleistung, für die sie beansprucht werden, verwendet werden. Wenn eine Rückerstattung erfolgt, muss das

Produkt für welches die Erstattung geleistet wird, an VenTrade zurückgegeben werden und wird Eigentum von VenTrade.

#### 14.1 Ausnahmen und Beschränkungen

Diese eingeschränkte Garantie gilt nur für Hardware Produkte hergestellt von oder für VenTrade, die mit der "SecaCam" oder der "VenTrade" Schutzmarke, dem Markennamen, oder mit dem Logo versehen sind und als solche identifiziert werden können. Die eingeschränkte Garantie gilt nicht für Nicht-VenTrade Hardware Produkte oder jede Software, auch wenn diese mit der VenTrade Hardware verpackt und verkauft wird. Andere Hersteller, Lieferanten oder Herausgeber, also nicht VenTrade, können ihre eigenen Gewährleistungsbestimmungen für den Endkonsumenten anwenden. VenTrade übernimmt, soweit dies gesetzlich zulässig ist, für deren Produkte keinerlei Gewährleistung.

VenTrade garantiert nicht, dass der Betrieb des Produkts ununterbrochen oder fehlerfrei ist. VenTrade ist nicht verantwortlich für Schäden die beim Produktgebrauch auftreten und die auf Nichtbeachtung der Bedienungsanleitung zurückzuführen sind.

Die Garantie gilt nicht für: (a) durch die Verwendung von Nicht-Ven-Trade Produkten verursachten Schäden; (b) durch einen Unfall verursachte Schäden, Missbrauch, falschen Gebrauch, Überschwemmung, Feuer, Erdbeben oder andere äußere Ursachen; (c) Schäden, die durch außerhalb des zulässigen Betriebs oder dem von VenTrade beschriebenen Verwendungszweck entstehen; (d) für Schäden durch Serviceleistungen (einschließlich Upgrades und Erweiterungen), die von Dritten durchgeführt werden und nicht Vertreter von VenTrade oder ein von VenTrade autorisierter Dienstleiter sind; (e) ein Produkt oder Teil, das ohne schriftlich Genehmigung von Ventrade modifiziert wurde, um die Funktionalität oder Eigenschaften des Produktes signifikant zu ändern; (f) Verschleißteile wie Batterien, es sei denn, der Schaden wurde durch einen Defekt im Material oder bei der Herstellung verursacht; oder (g) wenn eine

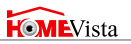

VenTrade Seriennummer unkenntlich gemacht oder entfernt wurde.

In dem Maß wie es gesetzlich zulässig ist, sind die oben dargelegten Garantien und Ansprüche exklusiv und ersetzen alle anderen Garantien, Ansprüche und Bedingungen, ob mündlich oder schriftlich, gesetzlich, formuliert oder impliziert. Wie nach geltendem Recht zulässig, lehnt Ventrade ausdrücklich jede und alle gesetzlichen oder implizierten Garantien ab, einschließlich und ohne Einschränkung, Gewährleistung der Marktgängigkeit, der Eignung für einen bestimmten Zweck und Garantien gegen versteckte oder latente Mängel. Wenn VenTrade gesetzliche oder implizierte Garantien nicht rechtskonform ablehnen kann, sind alle diese Garantien in ihrer Gültigkeit auf die Gültigkeit dieser ausdrücklichen Garantie begrenzt und beschränkt auf die Reparatur- oder Ersatzleistungen, die im eigenen Ermessen von VenTrade liegt.

Kein VenTrade Händler, Vertreter oder Mitarbeiter ist berechtigt, Änderungen, Ergänzungen oder Erweiterungen an diesen Garantie-Bestimmungen vorzunehmen.

Mit der Ausnahme, die in diesen Garantie-Bestimmungen vorgesehen und im rechtlich zulässigen Umfang ist, ist VenTrade nicht verantwortlich für direkte, spezielle, zufällige Schäden oder Folgeschäden, die aus einer Verletzung der Garantie resultieren sowie aus anderen Rechtsgründen, einschließlich aber nicht beschränkt auf den Nutzungsausfall, Gewinnverluste, entgangene tatsächliche oder erwartete Gewinne (einschließlich entgangener Gewinne aus Verträgen), Verlust von eingesetztem Kapital, Verluste aus erwarteten Einsparungen, Geschäftsverlust, Verlust von Geschäftsmöglichkeiten, Verlust von Firmenwert, Ansehensverlust, Verlust von bzw. Korruption von Geschäftsdaten; oder indirekte Schäden oder Folgeschäden, einschließlich der durch eine Erneuerung von Ausrüstung oder Eigentum wie auch immer verursacht, Kosten für Wiederherstellung, Programmierung oder Neuerstellung von Programmen oder Daten, die mit VenTrade Produkten gespeichert oder ausgeführt werden

und alle Verletzungen des Datenschutzes durch Daten, die auf dem Produkt gespeichert werden. Die vorhergehenden Beschränkungen gelten nicht für Todesfälle oder Personenschäden. Im Rahmen der Erbringung der Garantieleistung können die Inhalte auf dem Speichermedium gelöscht und neu formatiert werden. VenTrade und seine Vertreter sind nicht für den Verlust von Softwareprogrammen, Daten oder anderen Informationen verantwortlich, die auf dem Speichermedium oder in einem sonstigen Teil des VenTrade-Produkts, für welches die Garantieleistung in Anspruch genommen wird, enthalten waren.

#### 14.2 Verbraucherschutzgesetze

Für die Verbraucher, die durch die Verbraucherschutzgesetzte und Vorschriften im Land des Kaufes geschützt sind oder, falls abweichend, denen im Land des Wohnsitzes, gelten die von dieser Garantie gewährten Vorteile zusätzlich zu allen Rechten und Schutzrechten, die in diesen Verbraucherschutzgesetzen und –Richtlinien ausgedrückt sind.

Einige Länder, Staaten und Provinzen erlauben den Ausschluss oder die Beschränkungen von Neben- oder Folgeschäden oder Ausschlüsse oder Beschränkungen der Dauer der implizierten Garantien oder Bedingungen nicht, so dass die oben genannten Einschränkungen und Ausschlüsse eventuell nicht auf Sie zutreffen. Diese Garantie gibt ihnen bestimmte Rechte, welche je nach Land, Staat oder Provinz variieren können.

Diese eingeschränkte Garantie unterliegt den Gesetzen des jeweiligen Landes, in dem das Produkt gekauft wurde.

Diese Übersetzung der Garantieleistung ist eine unverbindliche Serviceleistung für unsere spanisch sprechenden Kunden. Der Text ist rechtlich nicht bindend, lediglich die englische Version der Garantieleistung, die ebenfalls diesem Produkt beiliegt, ist bei einen Disput oder gerichtlichen Auseinandersetzungen gültig.

#### Serviceadresse

SecaCam c/o VenTrade GmbH Schanzenstraße 38 51063 Köln **Deutschland** 

Tel.: (0800) 460 70 60 (nur aus Deutschland) +49 (221) 59 68 60 60 (aus dem Ausland - nur Deutsch und Englisch) E-Mail: service@secacam.com

Häufig gestellte Fragen und Tipps zu den verschiedenen Anwendungsbereichen finden Sie auf unserer Internetpräsenz:

www.secacam.com

#### Information zu Warenzeichen

- Microsoft® und Windows® sind in den USA eingetragene Warenzeichen der Microsoft Corporation.
- SD™ ist ein Warenzeichen.

Weitere Namen und Produkte können die Warenzeichen bzw. eingetragenen Warenzeichen der jeweiligen Eigentümer sein.

#### Konformität

Hiermit erklärt der Hersteller, dass in Übereinstimmung mit den grundlegenden Anforderungen und den übrigen einschlägigen Bestimmungen mit den folgenden Europäischen Richtlinien an diesem Gerät die CE-Kennzeichnung angebracht wurde:

- 2011/65/FG RoHs-Richtlinie
- 2004/108/EG EMV-Richtlinie

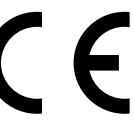

## 15. Stichwortverzeichnis

## A

Akkus 8, 9, 21, 28, 30, 32 Aufnahmemodus 16, 17, 18, 23 Aufnahmeintervall 16, 17, 18, 27 Aufnahmepause 18, 27

# B

Batterie 4, 8, 9, 21, 28, 30, 32 Batteriefach 7, 8, 9 Bedientasten 5, 11, 12, 13 Belichtungsdauer 21 Bildanzahl 16, 17, 19, 27 Bildbetrachtung 23, 30, 31 Bildschirm 2, 5, 6, 11-13, 27, 32

# $\mathsf{D}$

Dateiformate 16, 17 Datenschutz 30, 31 Datum einstellen 21

## E

Empfindlichkeit PIR-Sensor 20, 27 Externe Stromversorgung 7, 8, 28, 30

## F

Fotogröße 16 Fotos löschen 24, 31 Fotos manuell aufnehmen 23

#### G

Garantie 2, 34-37 Gefahrenhinweise 2, 31-33

#### Infrarot-LEDs 4, 5, 6, 12, 28

#### K

I

Kamera ausrichten 25, 26 Konformität 38

### L

Licht-Sensor 5 Löschen 10, 11, 23, 24, 31

#### M

Menü 5, 6, 9, 10, 11, 12, 13-24 Menü: Kamera 14, 16-20 Menü: Einstellungen 15, 20-23 Mini-USB-Anschluss 8, 28, 29 Monitor 2, 5, 6, 11-13, 27, 32 Montage 4, 25, 26

# N

Nachtaufnahmen 5, 6, 21, 23 Netzteil 30, 31 NiMH-Akkus 8, 28, 30

## Notizen

# $\Omega$

Objektiv 4, 6 Objekt-Überwachung 19, 20, 26, 30, 31 Öffnen der Kamera 7, 8, 9

#### P

Passwort/PIN 22 PIR-Sensor 4, 5, 20, 27

## R

Rechtsverletzungen 30, 31

## S

Serienaufnahme 16-19, 27 Service 34-37, 28 SD-Karte 4, 8, 10, 11, 16-18, 28 *Einsetzen/ Kartenfach* 10 *Formatieren* 11 *richtige Größe* 28 Sprache 21 Stativgewinde 7, 26 Stromversorgung 7, 8, 24, 27

## $\overline{U}$

Überschreiben 22 Uhrzeit einstellen 21 USB-Kabel 4, 29

## $\overline{V}$

Verbindung 29, 30, 31 Verpackungsinhalt 4 Videoaufnahme 16, 17, 19 *Auflösung* 17 *Länge* 17 *Video-Umschalter* 16 *Foto dann Video* 16 Video-Kabel 4, 2

#### W

Wandmontage 25 Warnhinweise 31-33 Werkseinstellungen 11, 22 Wiedergabe-Modus 23

## Z

Zeitraffer-Aufnahmen 19, 20 Zeitschaltuhr 20 Zubehör 4, 25, 26, 29

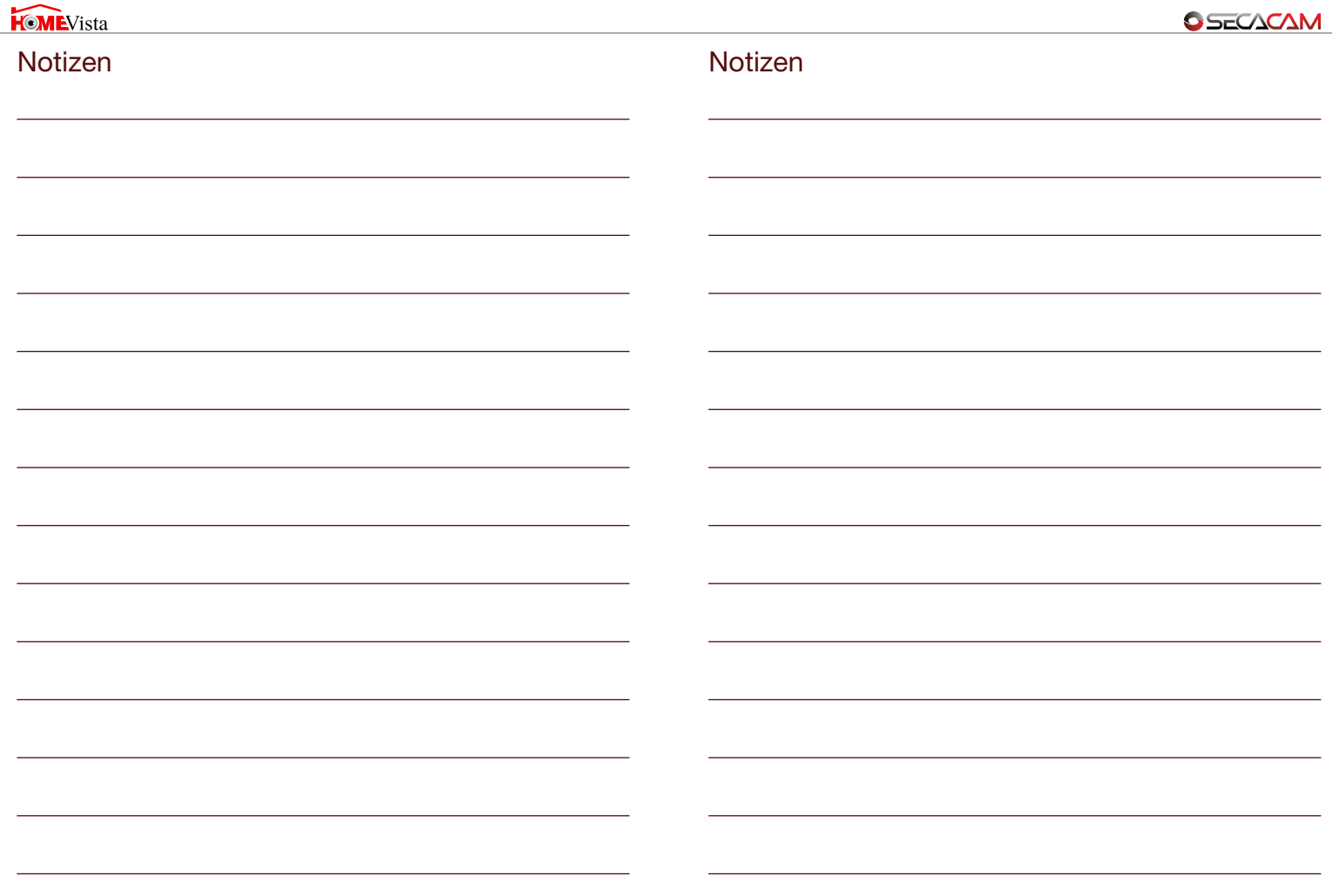

Importiert durch: SecaCam c/o VenTrade GmbH Schanzenstraße 38 51063 Köln